# M-Ultra ةعومجم لشفل دادرتسالا ءارجإ AutoVNF - vEPC  $\overline{\phantom{a}}$

المحتويات

المقدمة معلومات أساسية المختصرات سير عمل مذكرة التفاهم القضية .1 إسترداد فشل واحد لمجموعة UAS فحص الحالة فشل الاتصال بخادم الإرساء عند محاولة الاتصال بالوحدات الطرفية إسترداد UAS من حالة الخطأ القضية .2 الوحدات النمطية الثلاثة (AutoVNF (جميعها في حالة خطأ UAS-check.py Script باستخدام UAS صحة من تحقق تحقق من حالة الأجهزة الظاهرية (VMs (على مستوى OpenStack تحقق من طريقة عرض "حارس الحديقة" أستكشاف أخطاء AutoVNF وإصلاحها - العمليات والمهام إصلاح وحدات UAS متعددة في حالة الخطأ

## المقدمة

يصف هذا المستند الخطوات المطلوبة لاسترداد خدمات الأتمتة الفائقة (UAS (أو فشل مجموعة AutoVNF في إعداد M-Ultra الذي يستضيف وظائف الشبكة الظاهرية (VNF (لنظام التشغيل StarOS.

# معلومات أساسية

M-Ultra هو حل أساسي لحزم الأجهزة المحمولة تم تجميعه في حزم مسبقا والتحقق من صحته افتراضيا تم تصميمه من أجل تبسيط نشر شبكات VNF.

يتكون الحل M-Ultra من أنواع الأجهزة الافتراضية الموجهة (VM(:

- تقنية المعلومات التلقائية
	- النشر التلقائي
	- AutoVNF أو UAS ●
	- مدير العناصر (EM(
- وحدة التحكم المرنة في الخدمات (ESC(
	- دالة التحكم (CF)
	- وظيفة جلسة العمل (SF)

تم توضيح البنية المعمارية عالية المستوى لتقنية M-Ultra والمكونات المعنية في هذه الصورة:

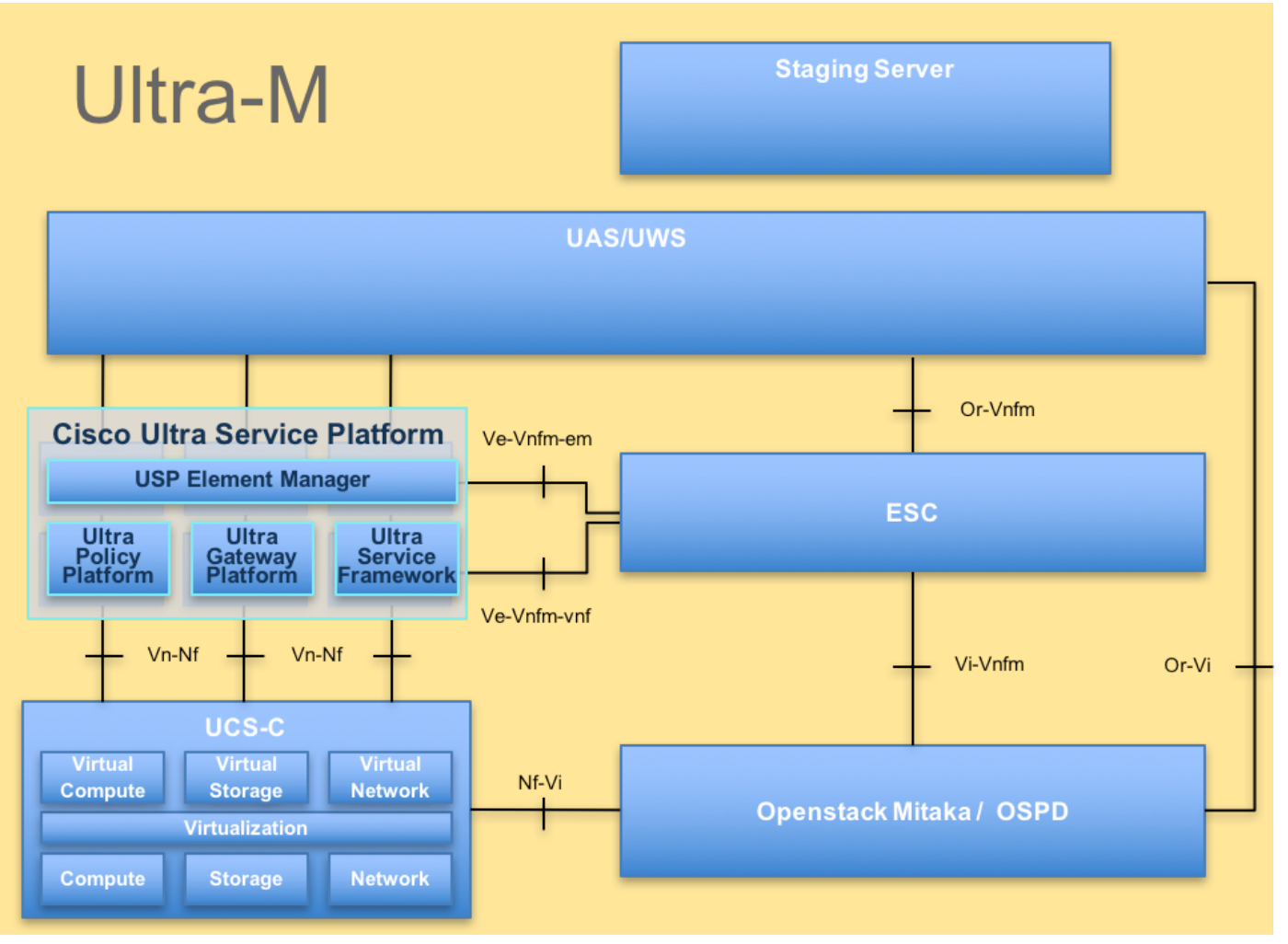

بنية UltraM

يستهدف هذا المستند موظفي Cisco الملمين بنظام M-Ultra Cisco الأساسي.

ملاحظة: يتم النظر في الإصدار x5.1. M Ultra لتحديد الإجراءات الواردة في هذا المستند.

## المختصرات

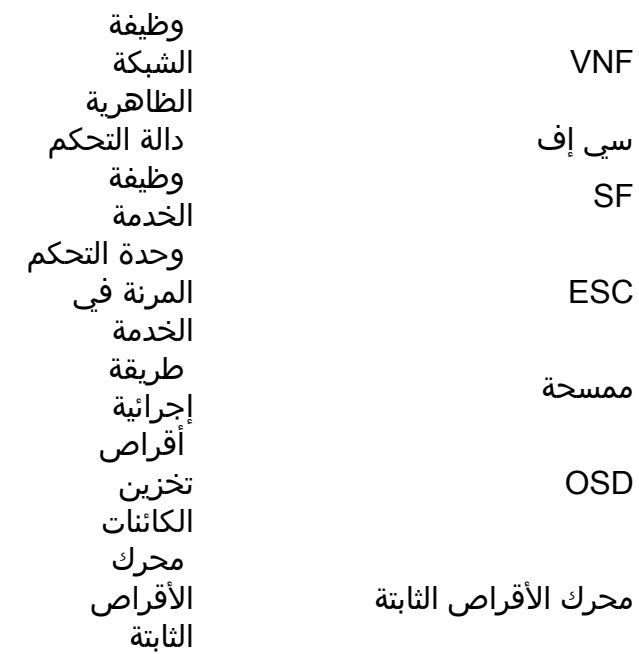

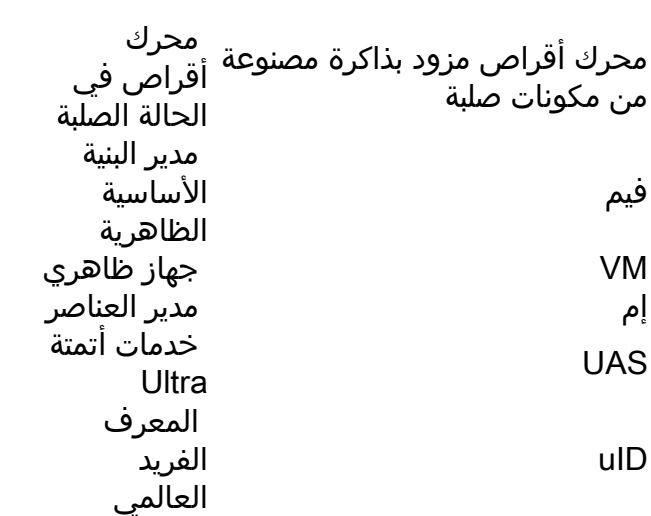

سير عمل مذكرة التفاهم

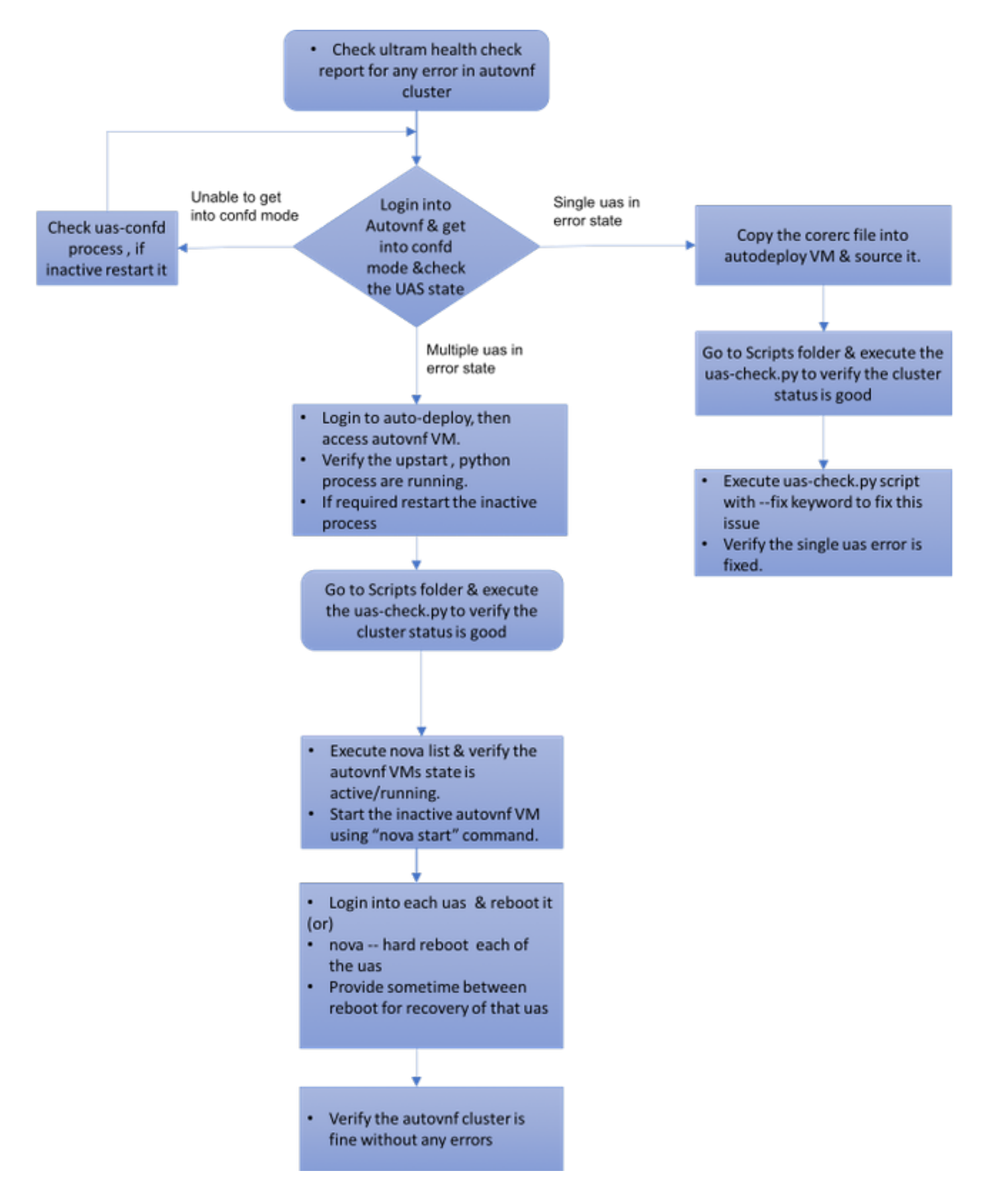

# القضية .1 إسترداد فشل واحد لمجموعة UAS

## فحص الحالة

1. يقوم Ultra-M Manager بفحص سلامة عقدة Ultra-M. انتقل إلى دليل التقارير /-var/log/cisco/ultram .UAS لتقرير health/GREP

stack@pod1-ospd ultram-health]\$ more ultram\_health\_uas.report] -------------------------------------------------------------------------------------------- ------------- VNF ID | UAS Node | Status | Error Info, if any -------------------------------------------------------------------------------------------- ------------ autovnf | XXX | **AutoVNF Cluster FAILED** : Node: 172.16.180.12, | 172.21.201.122 Status: **error**, Role: NA | (-: | vnf-em | 172.21.201.122 | (-: | esc | 172.21.201.122 -------------------------------------------------------------------------------------------- -------------

2 - وستكون الحالة المتوقعة لمجموعة الطائرات بدون طيار كما هي مبينة، حيث لا تزال هذه الطائرات الثلاث على قيد الحياة .

> stack@pod1-ospd ~]# ssh ubuntu@10.1.1.1] :password

●

ubuntu@autovnf1-uas:~\$ ncs\_cli -u admin -C

autovnf1-uas-0#show uas uas version 1.0.1-1 uas state ha-active uas ha-vip 172.16.181.101 INSTANCE IP STATE ROLE ----------------------------------- alive CONFD-MASTER 172.16.180.3 alive CONFD-SLAVE 172.16.180.7 alive NA 172.16.180.12

## فشل الاتصال بخادم الإرساء عند محاولة الاتصال بالوحدات الطرفية

.1 في بعض الحالات، لن تتمكن من الاتصال بخادم الإرساء.

ubuntu@autovnf1-uas-0:/opt/cisco/usp/uas/manager\$ confd\_cli -u admin -C Failed to connect to server

#### 2. التحقق من حالة عملية **ربط UAS**.

ubuntu@autovnf1-uas-0:/opt/cisco/usp/uas/manager\$ sudo initctl status uas-confd uas-confd **stop**/waiting

#### 3. إذا لم يتم تشغيل خادم **الإرساء،** قم بإعادة تشغيل الخدمة.

ubuntu@autovnf1-uas-0:/opt/cisco/usp/uas/manager\$ sudo initctl **start** uas-confd uas-confd start/running, process 7970 ubuntu@autovnf1-uas-0:/opt/cisco/usp/uas/manager\$ confd\_cli -u admin -C **Welcome to the ConfD CLI** admin connected from 172.16.180.9 using ssh on autovnf1-uas-0

## إسترداد UAS من حالة الخطأ

.1 في حالة فشل AutoVNF واحد بين المجموعة، تظهر مجموعة UAS واحدة من UAS في حالة الخطأ .

:password

ubuntu@autovnf1-uas:~\$ ncs\_cli -u admin -C

autovnf1-uas-0#show uas uas version 1.0.1-1 uas state ha-active uas ha-vip 172.16.181.101 INSTANCE IP STATE ROLE ----------------------------------- alive CONFD-MASTER 172.16.180.3 alive CONFD-SLAVE 172.16.180.7 alive error 172.16.180.12

2. انسخ ملف corerc (rc الخاص ب VNF) من /home/stack في خادم OSPD إلى "النشر التلقائي" وتصدره.

3. تحقق من حالة UAS/AutoVNF باستخدام البرنامج النصي uas-check.py . autoVNF1 هو اسم AutoVNF.

ubuntu@auto-deploy-iso-590-uas-0:~\$ **/opt/cisco/usp/apps/auto-it/scripts/uas-check.py auto-vnf autovnf1** INFO: Check of AutoVNF cluster started - 14:52:20,186 2017-11-17 INFO: Found 2 AutoVNF instance(s), 3 expected - 14:52:22,172 2017-11-17 INFO: Instance 'autovnf1-uas-2' is missing - 14:52:22,172 2017-11-17 INFO: Check completed, AutoVNF cluster has recoverable errors - 14:52:22,172 2017-11-17 .uas-check.py script and add-fix الأساسية الكلمة باستخدام UAS استرد .4

ubuntu@auto-deploy-iso-590-uas-0:~\$ /opt/cisco/usp/apps/auto-it/scripts/uas-check.py auto-vnf autovnf1 --fix INFO: Check of AutoVNF cluster started - 14:52:27,493 2017-11-17 INFO: Found 2 AutoVNF instance(s), 3 expected - 14:52:29,215 2017-11-17 INFO: Instance 'autovnf1-uas-2' is missing - 14:52:29,215 2017-11-17 INFO: Check completed, AutoVNF cluster has recoverable errors - 14:52:29,215 2017-11-17 INFO: Creating instance 'autovnf1-uas-2' and attaching volume - 14:52:29,386 2017-11-17 ''autovnf1-uas-vol-2 'INFO: Created instance 'autovnf1-uas-2 - 14:52:47,600 2017-11-17 .5 سترى أن الطائرات دون طيار المنشأة حديثا لا تزال حية وجزء من المجموعة.

> autovnf1-uas-0#show uas uas version 1.0.1-1 uas state ha-active uas ha-vip 172.16.181.101 INSTANCE IP STATE ROLE ----------------------------------- alive CONFD-MASTER 172.16.180.3 alive CONFD-SLAVE 172.16.180.7 **alive NA 172.16.180.13**

## القضية .2 الوحدات النمطية الثلاثة (AutoVNF (جميعها في حالة خطأ

.Ultra-M عقدة سلامة بفحص Ultra-M Manager يقوم .1

stack@pod1-ospd ultram-health]\$ more ultram\_health\_uas.report] ------------------------------------------------------------------------------------------------ ---------

VNF ID | UAS Node | Status | Error Info, if any

------------------------------------------------------------------------------------------------ -------- autovnf | XXX | **AutoVNF Cluster FAILED** : Node: 172.16.180.12, Status: | 172.21.201.122 **error**, Role: NA,Node: 172.16.180.9, Status: **error**, Role: NA,Node: 172.16.180.10, Status: **error**, Role: NA | (-: | vnf-em | 172.21.201.122 | (-: | esc | 172.21.201.122 ------------------------------------------------------------------------------------------------ --------- .2 كما هو موضح في الناتج، يفيد Manager M-Ultra بوجود عطل في AutoVNF ويظهر أن جميع وحدات UAS الثلاث في المجموعة في حالة خطأ .

### UAS-check.py Script باستخدام UAS صحة من تحقق

.1 سجل الدخول إلى النشر التلقائي وتحقق مما إذا كان يمكنك الوصول إلى وحدات UAS الخاصة ب AutoVNF والحصول على الحالة.

ubuntu@auto-deploy-iso-590-uas-0:~\$ /opt/cisco/usp/apps/auto-it/scripts\$ ./uas-check.py auto-vnf autovnf1 --os-tenant-name core

INFO: Check of AutoVNF cluster started - 11:41:09,834 2017-12-05 INFO: Found 3 ACTIVE AutoVNF instances - 11:41:11,342 2017-12-05 INFO: Check completed, AutoVNF cluster is fine - 11:41:11,343 2017-12-05

.2 من النشر التلقائي، يعمل بروتوكول SSH (Shell Secure (إلى عقدة AutoVNF ويدخل إلى وضع الإرساء. تحقق من الحالة باستخدام show uas.

> ubuntu@auto-deploy-iso-590-uas-0:~\$ ssh ubuntu@172.16.180.9 :password autovnf1-uas-1#show uas uas version 1.0.1-1 uas state ha-active uas ha-vip 172.16.181.101 INSTANCE IP STATE ROLE --------------------------- error NA 172.16.180.9 error NA 172.16.180.10 error NA 172.16.180.12 3 - ويوصى بالتحقق من الحالة في جميع العقد الثلاث الخاصة بالوحدات الجوية بدون طيار.

## تحقق من حالة الأجهزة الظاهرية (VMs (على مستوى OpenStack

تحقق من حالة شبكات VM الخاصة ب AutoVNF في قائمة نوفا. عند الحاجة، قم بإجراء بدء تشغيل مستعر لبدء تشغيل تشغيل برنامج VM Shutoff.

stack@pod1-ospd ultram-health]\$ nova list | grep autovnf]

```
 mgmt=172.16.181.6
                       201d9ce5-538c-42f7-a46c-fc8cdef1eabf | autovnf1-uas- |
1 | ACTIVE | - | Running |
                                            orchestr=172.16.180.10;
                                                  mgmt=172.16.181.5
                       6c6d25cd-21b6-42b9-87ff-286220faa2ff | autovnf1-uas- |
2 | ACTIVE | - | Running |
                                 orchestr=172.16.180.9; mgmt=172.16.181.13
```
## تحقق من طريقة عرض "حارس الحديقة"

orchestr=172.16.180.12;

.1 تحقق من حالة برنامج حماية الحيوان للتحقق من الوضع كقائد.

```
ubuntu@autovnf1-uas-0:/var/log/upstart$
           /opt/cisco/usp/packages/zookeeper/current/bin/zkServer.sh status
                                           ZooKeeper JMX enabled by default
Using config: /opt/cisco/usp/packages/zookeeper/current/bin/../conf/zoo.cfg
                                                               Mode: leader
                                   .2 من الطبيعي أن يكون حارس الحديقة صاحيا.
```
## أستكشاف أخطاء AutoVNF وإصلاحها - العمليات والمهام

.1 حدد سبب حالة الخطأ للعقد. لتشغيل AutoVNF، هناك مجموعة من العمليات يجب أن تكون قيد التشغيل كما هو موضح:

```
AutoVNF
                                                                               uws-ae
                                                                            uas-confd
                                                                     cluster_manager
                                                                         uas_manager
                              ubuntu@autovnf1-uas-0:~$ sudo initctl list | grep uas
uas-confd stop/waiting ====> this is not good, the uas-confd process is not running
                                             uas_manager start/running, process 2143
                                root@autovnf1-uas-1:/home/ubuntu# sudo initctl list
                                                                                 ....
                                               uas-confd start/running, process 1780
                                                                                 ....
                                                 autovnf start/running, process 1908
                                                                                 ....
                                                                                 ....
                                                  uws-ae start/running, process 1909
                                                                                 ....
                                                                                 ....
                                         cluster_manager start/running, process 1827
                                                                                 ....
```
**uas\_manager start/running, process 1697**

...... .2 تأكد من أن عمليات بايثون هذه تعمل:

uas\_manager.py

.....

......

cluster\_manager.py

usp\_autovnf.py

root@autovnf1-uas-1:/home/ubuntu# ps -aef | grep pyth root 1819 1697 0 Jun13 ? 00:00:50 python /opt/cisco/usp/uas/manager/uas\_manager.py root 1858 1827 0 Jun13 ? 00:09:21 python /opt/cisco/usp/uas/manager/cluster\_manager.py root 1908 1 0 Jun13 ? 00:01:00 python /opt/cisco/usp/uas/autovnf/usp\_autovnf.py root 25662 24750 0 13:16 pts/7 00:00:00 grep --color=auto pyth

3. إذا لم يكن أي من العمليات المتوقعة في حالة **بدء/تشغيل**، قم بإعادة تشغيل العملية وتحقق من الحالة. إذا كان لا يزال يظهر في حالة الخطأ بعد ذلك اتبع الإجراء المذكور في القسم التالي لإصلاح هذه المشكلة.

### إصلاح وحدات UAS متعددة في حالة الخطأ

.1 Nova — إعادة التشغيل الصعبة < اسم VM<من OSPD، امنح بعض الوقت لاسترداد VM هذا قبل أن تنتقل إلى وحدة UAS التالية. قم بذلك على جميع الأجهزة الافتراضية الخاصة بالوحدات اللاسلكية .

أو

.2سجل الدخول إلى كل وحدة من وحدات التخزين الموحدة واستخدم إعادة تمهيد Sudo .انتظر الاسترداد ثم انتقل إلى أجهزة VMs UAS الأخرى.

بالنسبة لسجلات الحركة، تحقق:

var/log/upstart/autovnf.log/

show logs xxx | display xml سيقوم هذا بإصلاح المشكلة واسترداد UAS من حالة الخطأ .

1. تحقق من ذلك باستخدام تقرير ultram\_health\_check.

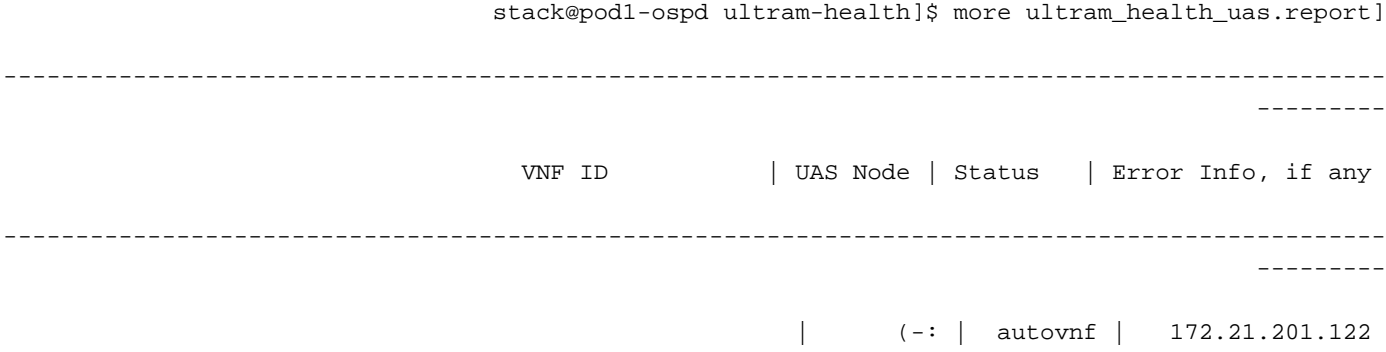

 $\vert$  (-:  $\vert$  vnf-em  $\vert$  172.21.201.122  $\vert$  (-:  $\vert$  esc  $\vert$  172.21.201.122 \_\_\_\_\_\_\_\_\_\_ ةمجرتلا هذه لوح

ةي الآلال تاين تان تان تان ان الماساب دنت الأمانية عام الثانية التالية تم ملابات أولان أعيمته من معت $\cup$  معدد عامل من من ميدة تاريما $\cup$ والم ميدين في عيمرية أن على مي امك ققيقا الأفال المعان المعالم في الأقال في الأفاق التي توكير المالم الما Cisco يلخت .فرتحم مجرتم اهمدقي يتلا ةيفارتحالا ةمجرتلا عم لاحلا وه ىل| اًمئاد عوجرلاب يصوُتو تامجرتلl مذه ققد نع امتيلوئسم Systems ارامستناه انالانهاني إنهاني للسابلة طربة متوقيا.